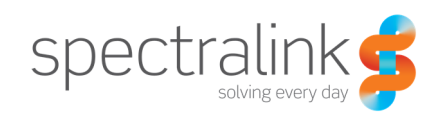

Technical Bulletin CS-12-32

# Supporting the Calendar, Instant Messaging and Presence Features on Spectralink 84-Series Handsets

This technical bulletin shows you how to integrate Microsoft® Outlook, Microsoft® Office Communication Server 2007 R2, Microsoft® Lync™ 2010 and, Microsoft® Lync™ 2013 with Spectralink 84-Series handsets. This technical bulletin shows you how to set up the Calendaring, Instant Messaging, and Presence features on the same Spectralink 84-Series handsets.

This document includes the following sections:

- Introduction
- Supporting the Instant Messaging and Presence Features
- Supporting the Calendar Feature

This document is intended for system administrators who plan to support the Calendar, Instant Messaging, and Presence features on your existing Spectralink 84-Series handsets.

## System Affected

This technical bulletin applies to:

- For the Calendar feature:
	- o Spectralink 84-Series handsets running software version 4.0.0 or later
- For the Instant Messaging and Presence features:
	- $\circ$  Spectralink 84-Series handsets running software version 4.0.0 or later

### **Description**

You can support the following features on Spectralink 84-Series handsets:

**Instant Messaging and Presence features** This feature enables users to see their contacts' presence—or availability—from their phone. Using the Microsoft Office Communications Server 2007 R2 or Microsoft Lync-based feature, users will also be able to send instant messages to their contacts. Viewing a contact's presence enables users to see if a contact is busy or away from their desk before they send a message.

**Calendar feature** This feature enables users to access and view their Microsoft Outlook calendar information directly from their phone. Users can also set up meetings, join meetings, and view meeting notifications from their phone.

In the following sections, you'll learn which components you need to install and how to configure each feature.

## Supporting the Instant Messaging and Presence Features

You can support the Instant Messaging and Presence features on the Spectralink 84-Series handsets.

**Assembling the Required Software Elements** 

The following tables show the Spectralink and Microsoft products you require to support the Instant Messaging and Presence features on your handsets.

Table 1: Spectralink Products Required for Instant Messaging and Presence

| Product    | Version | <b>Description</b>                                                                                                    |
|------------|---------|----------------------------------------------------------------------------------------------------|
| <b>API</b> | N/A     | The instant messaging client that is implemented on the phone is<br>based on the following reference documents available from<br>Microsoft:<br>[MS-PRES]: Presence Protocol Specification<br>[MS-SIPREGE]: Session Initiation Protocol (SIP) Registration<br><b>Extensions</b><br>[MS-SIPRE]: Session Initiation Protocol (SIP) Routing Extensions<br>[MS-SIP]: Session Initiation Protocol Extensions<br>You can search for these documents in the Open Specifications<br>section of the Microsoft Developers Network (MSDN) Library. |

Table 2: Microsoft Products Required for Instant Messaging and Presence

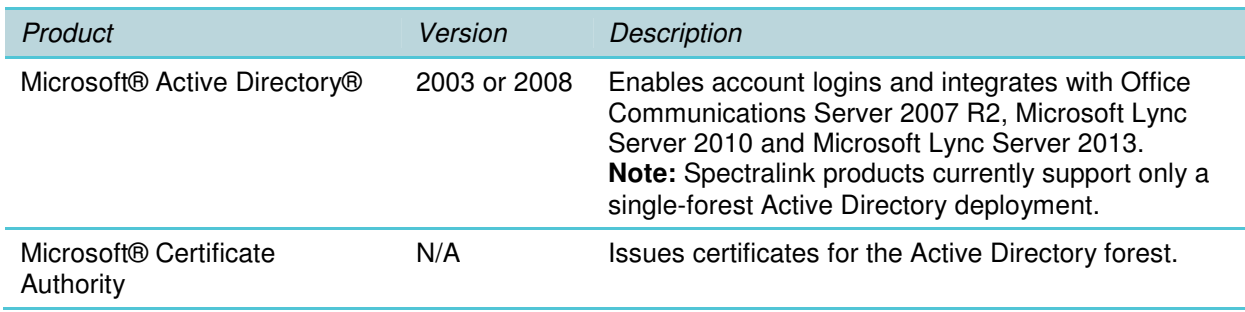

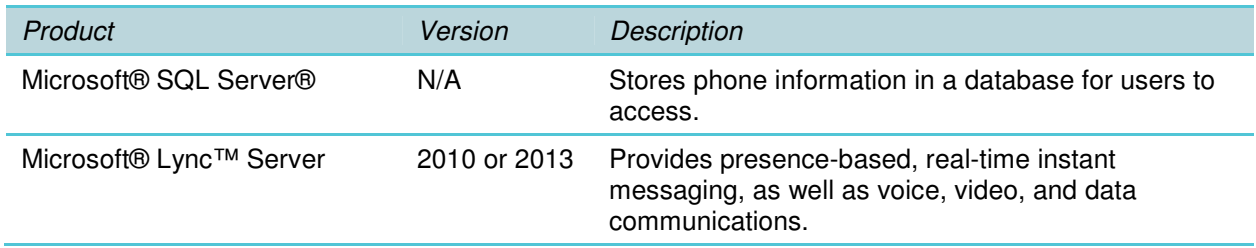

# Deploying the Instant Messaging and Presence Features

To deploy the Instant Messaging and Presence features, you'll need to install and configure several Microsoft products. To enable and use the features on Spectralink 84-Series handsets, do the following:

- 1. Update each phone's configuration file(s).
- 2. Define login credentials for each phone user.
- 3. Add contacts to each phone's local contact directory.

#### **Updating Each Phone's Configuration File**

On your phones' provisioning server, update each phone's configuration file(s) to enable the features and set additional parameters. For example, update the **features.cfg** and/or **wireless.cfg** files.

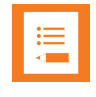

#### **Note**

When you create configuration files for your organization, Spectralink recommends that you use the software configuration template files—part of all software deliverables—as a guide to how configuration files should look and which parameter values to use.

The following table shows the parameters you need to set to support the Instant Messaging and Presence features.

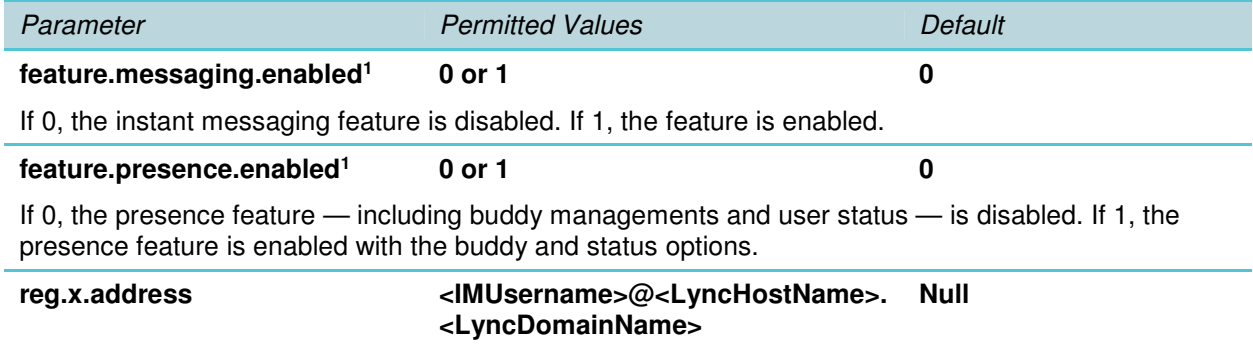

The user part (for example, 1002) or the user and the host part (for example, 1002@company.com) of the registration SIP URI or the H.323 ID/extension. For these features, the user's instant messaging (IM) identity.

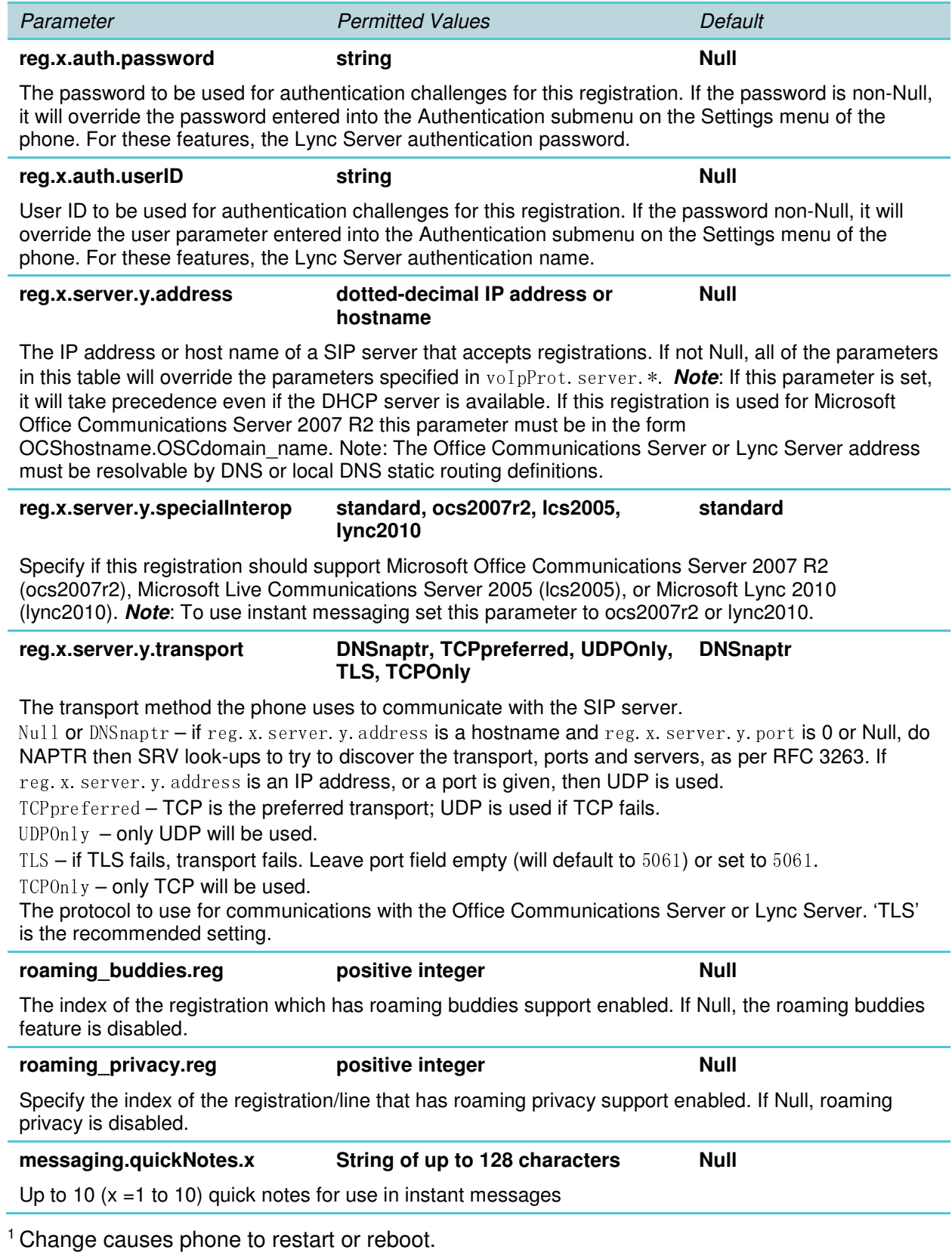

#### **Defining Login Credentials for Phone Users**

To view presence information on a Spectralink 84-Series phone, users must define login credentials using the phone's main menu. Once you have defined a user's login credentials, the phone can connect to the Microsoft Office Communications Server or Microsoft Lync Server to display presence, and users can send instant messages to their contacts.

#### **To define login credentials:**

- 1. From the home screen, select **Settings**.
- 2. From the Settings screen, select **Basic Settings > Login Credentials**.
- 3. From the Login Credentials screen, enter the user's domain, user name, and password.

#### **Adding Instant Message Contacts**

For each handset, add contacts to the IM Contacts list or the local contact directory. Users will be able to see presence information for the contacts in their network. If users define an IM address for a contact in their network, users can send instant messages to the contact directly from the contact directory.

You can define an IM address as **<username>**@**<domain>** or **<username>**. If you define it as **<username>**, the domain name will be the value specified for the instant messaging registration line.

### Supporting the Calendar Feature

You can support the Calendar feature on the Spectralink 84-Series handsets.

#### **Assembling the Required Software Elements**

The following tables show the licenses and products you require to integrate the Calendar feature on your phones.

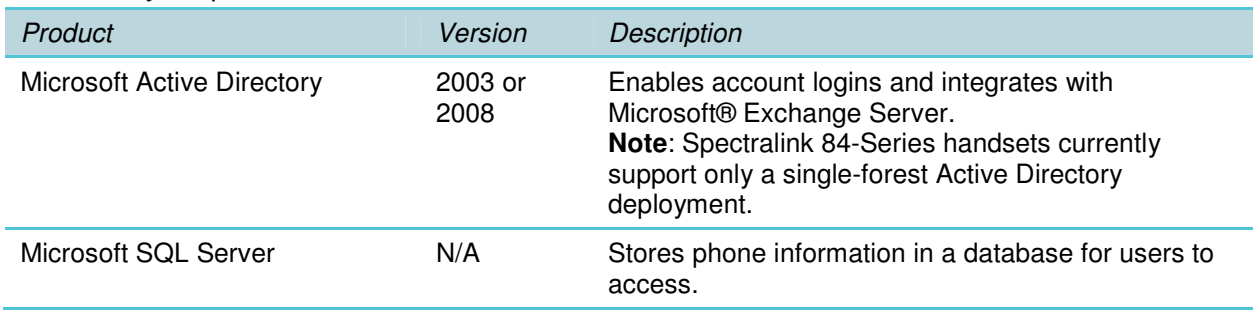

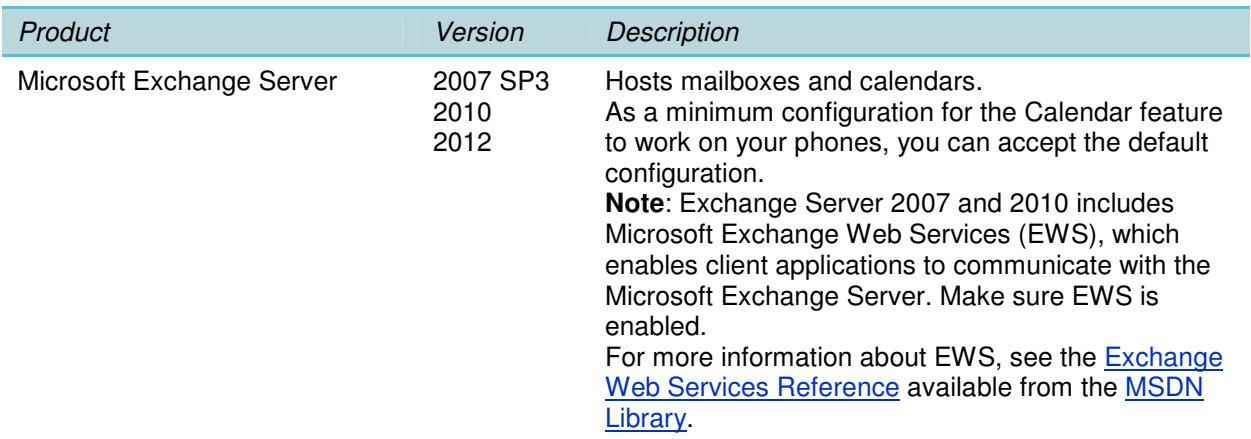

#### **Deploying the Calendar Feature**

To deploy the Calendar feature, you'll need to install and configure the Microsoft products. Once you have installed the required products, you will need to do the following:

- 1. Update each phone's configuration file.
- 2. Define login credentials for each phone user.

**Updating Each Phone's Configuration File** 

On your phones' provisioning server, update each phone's feature configuration file (for example, **features.cfg**) to configure the feature.

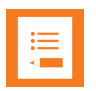

#### **Note**

When you create configuration files for your organization, Spectralink recommends that you use the software configuration template files—part of all software deliverables—as a guide to how configuration files should look and which parameter values to use.

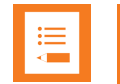

#### **Note**

You can use the Web Configuration Utility to change the Calendar parameters. To enable Microsoft Exchange Calendar Integration and configure the settings, navigate to Settings > Applications and expand Exchange Applications.

The following table shows the parameters you need to set to enable the Calendar feature and provide access to the EWS interface for your phones.

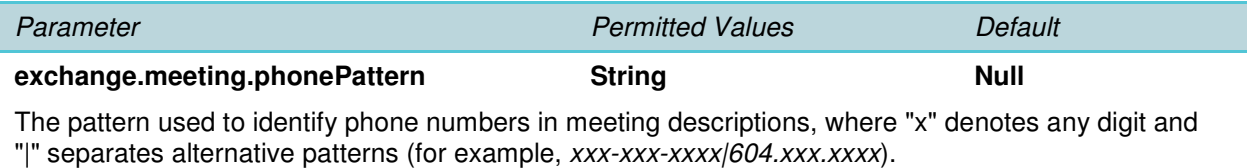

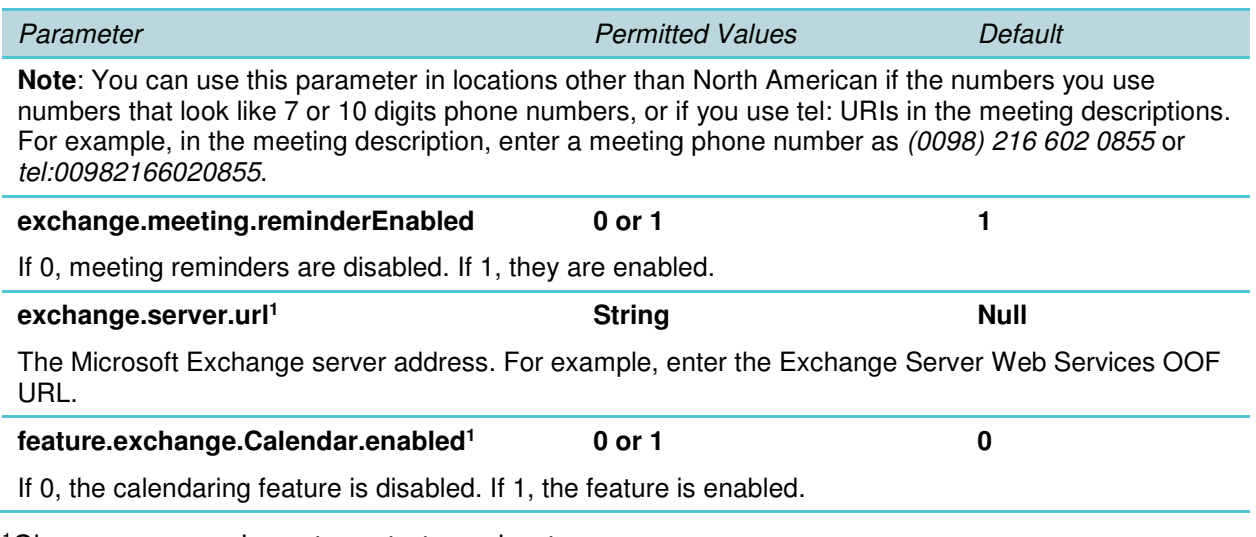

<sup>1</sup>Change causes phone to restart or reboot.

#### **Admin Tip**

To find the Microsoft Exchange Server URL, see the tip at http://www.msexchange.org/articles\_tutorials/exchange-server-2007/managementadministration/configuring-exchange-server-2007-web-services-urls.html.

#### **Defining Login Credentials for Phone Users**

To view personal calendar information on a Spectralink 84-Series handset, you must define user's login credentials and users must enter these login credentials using the phone's user interface. Once a user's login credentials are entered, the phone can connect to the Microsoft Exchange Server and display the user's calendar information.

#### **To define login credentials:**

- 1. From the home screen, choose **Settings**.
- 2. From the Settings screen, choose **Basic Settings > Login Credentials**.
- 3. From the Login Credentials screen, enter the user's domain, user name, and password.

#### **Copyright Notice**

© 2012-2014 Spectralink Corporation All rights reserved. SpectralinkTM, the Spectralink logo and the names and marks associated with Spectralink's products are trademarks and/or service marks of Spectralink Corporation and are common law marks in the United States and various other countries. All other trademarks are property of their respective owners. No portion hereof may be reproduced or transmitted in any form or by any means, for any purpose other than the recipient's personal use, without the express written permission of Spectralink.

All rights reserved under the International and pan-American Copyright Conventions. No part of this manual, or the software described herein, may be reproduced or transmitted in any form or by any means, or translated into another language or format, in whole or in part, without the express written permission of Spectralink Corporation.

Do not remove (or allow any third party to remove) any product identification, copyright or other notices.

#### **Notice**

Spectralink Corporation has prepared this document for use by Spectralink personnel and customers. The drawings and specifications contained herein are the property of Spectralink and shall be neither reproduced in whole or in part without the prior written approval of Spectralink, nor be implied to grant any license to make, use, or sell equipment manufactured in accordance herewith.

Spectralink reserves the right to make changes in specifications and other information contained in this document without prior notice, and the reader should in all cases consult Spectralink to determine whether any such changes have been made.

NO REPRESENTATION OR OTHER AFFIRMATION OF FACT CONTAINED IN THIS DOCUMENT INCLUDING BUT NOT LIMITED TO STATEMENTS REGARDING CAPACITY, RESPONSE-TIME PERFORMANCE, SUITABILITY FOR USE, OR PERFORMANCE OF PRODUCTS DESCRIBED HEREIN SHALL BE DEEMED TO BE A WARRANTY BY SPECTRALINK FOR ANY PURPOSE, OR GIVE RISE TO ANY LIABILITY OF SPECTRALINK WHATSOEVER.

#### **Warranty**

The Product Warranty and Software License and Warranty and other support documents are available at http://support.spectralink.com.

#### **Contact Information**

Spectralink Corporation **Spectraling Spectraling Aps** Spectralink Europe ApS 2560 55th Street Langmarksvej 34 Boulder, CO 80301 8700 Horsens

US Location **Denmark Location** 800-775-5330 +45 7560 2850

info@spectralink.com infodk@spectralink.com